ZEBRA e il logo della testa di Zebra stilizzata sono marchi di Zebra Technologies Corp., registrati in molte giurisdizioni in tutto il mondo.

Il driver DEVE essere installato prima di connettere la stampante al computer, altrimenti potrebbero verificarsi delle complicanze. Se sul computer con sistema operativo Microsoft Windows non è installato il driver per questa stampante, scaricarlo dal sito Web

Tutti gli altri marchi appartengono ai rispettivi proprietari. 2023 Zebra

Technologies Corp. e/o sue affiliate. Tutti i diritti riservati.

# **Importante**

zebra.com/zq600plus-info e installarlo prima di continuare.

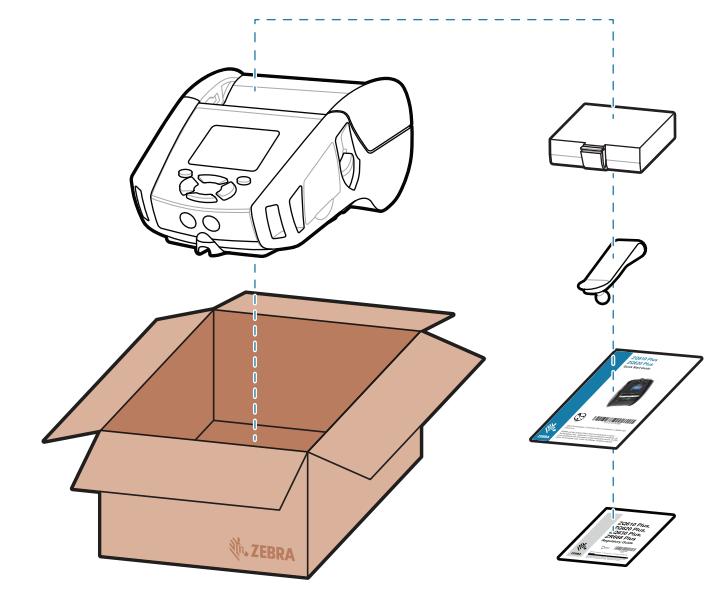

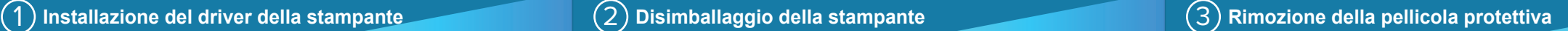

4. Staccare l'isolante avvolgente e rimuoverlo dalla parte superiore del pacco batteria. Gettarlo dopo la rimozione.

3. Tirare verso l'alto la linguetta dell'isolante avvolgente situata sulla parte inferiore del pacco batteria.

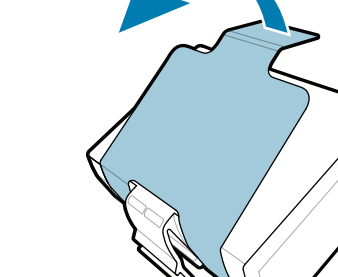

Verificare di avere gli articoli indicati. Gli accessori possono variare a seconda dell'area geografica.

### 5) Ricarica della batteria

Mantenere intatti la confezione e i materiali di imballaggio della stampante nel caso in cui sia necessario conservarla o spedirla in futuro.

4 **Rimozione della batteria** 5 **Ricarica della batteria**

Per alimentare la stampante, è possibile ricaricare la batteria utilizzando un caricabatteria compatibile, una base di alloggiamento oppure un adattatore di alimentazione CA.

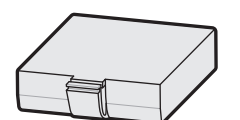

1. Premere la linguetta di rilascio sul pacco batteria.

2. Ruotare ed estrarre il pacco batteria dalla stampante.

**Guida rapida**

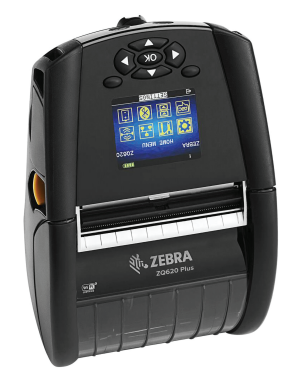

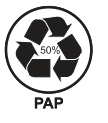

Zebra Technologies | 3 Overlook Point | Lincolnshire, IL 60069 USA

zebra.com

. P1131107-01IT

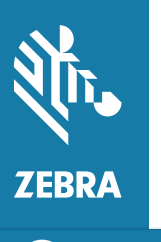

Le "X" nei codici articolo variano a seconda dell'area geografica.

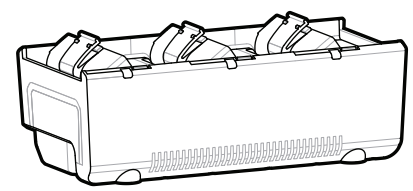

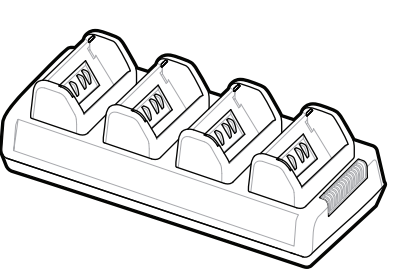

**Visitare il sito Web zebra.com/zq600plus-info** https://zebra.com/zq600plus-info **e installare il driver per la stampante in uso.**

## **ZQ610 Plus ZQ620 Plus**

BTRY-MPP-34MA1-01

AC18177-**X** Quad Battery Charger

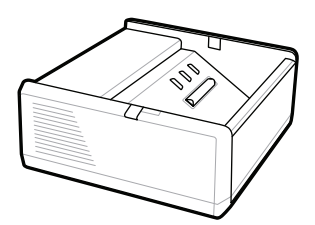

SAC-MPP-1BCHG**XX**1-01 1-Slot Battery Charger

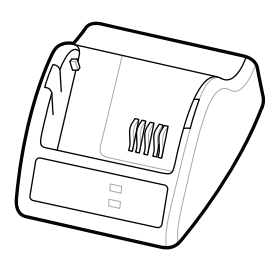

P1031365-**XXX** Smart Charger-2

P1031365-0**XX** P1065668-0**XX**

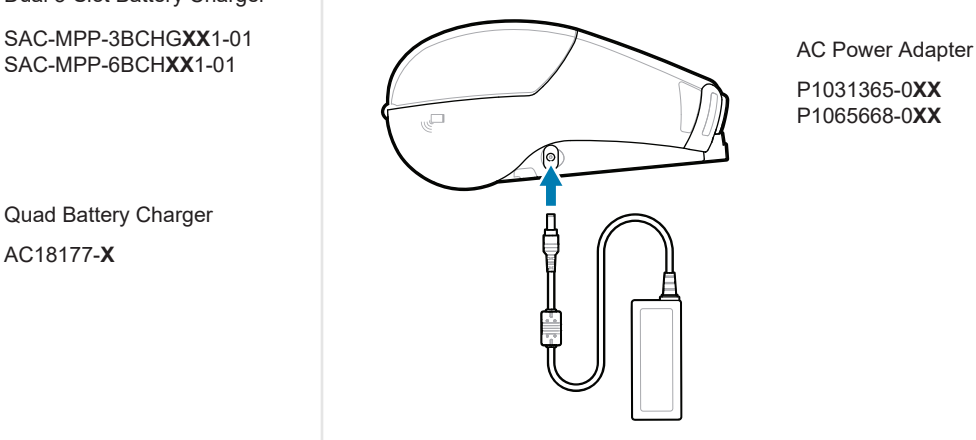

3-Slot Battery Charger

SAC-MPP-6BCH**XX**1-01 Dual 3-Slot Battery Charger

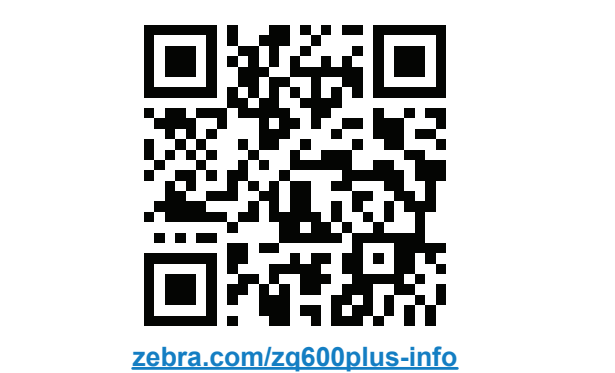

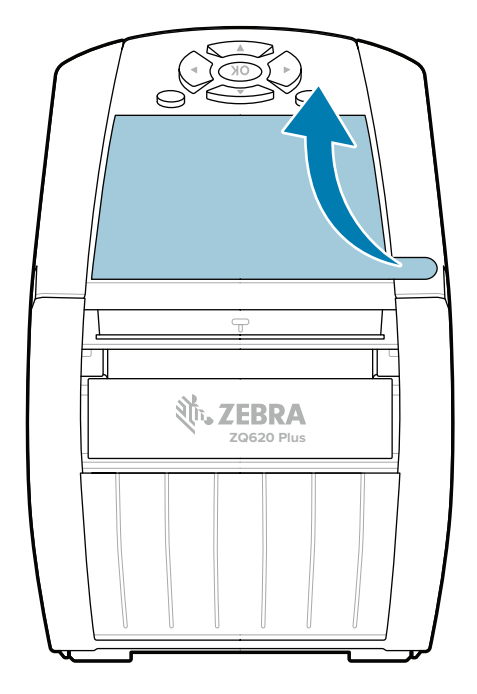

### 8 **Associazione di un dispositivo mobile**

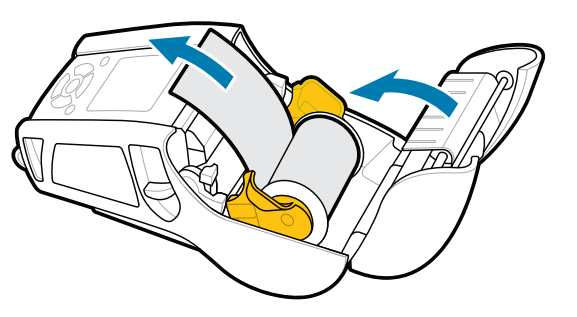

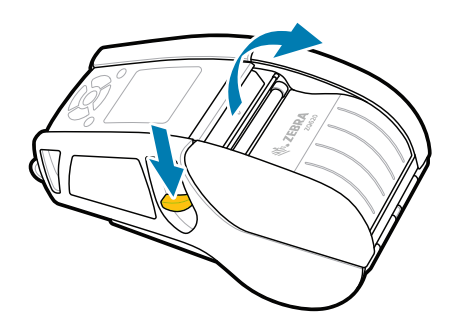

**Premere il pulsante per l'alimentazione O<sup>2</sup>** FEED per far avanzare il rotolo nel percorso della carta.

Scopri di più sui ricambi originali Zebra. Contatta Zebra per informazioni sulla https://zebra.com/supplies stampante. zebra.com/contactsupport Contatta Zebra per informazioni sulla<br>stampante.

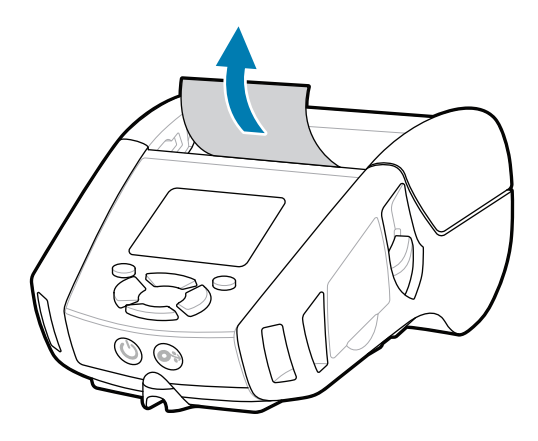

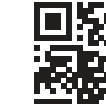

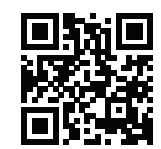

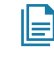

 $\left( \mathsf{P}\right)$ 

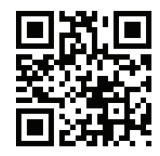

Tenere premuto il pulsante di accensione **POWER** per almeno tre secondi, quindi rilasciare per accendere la stampante.

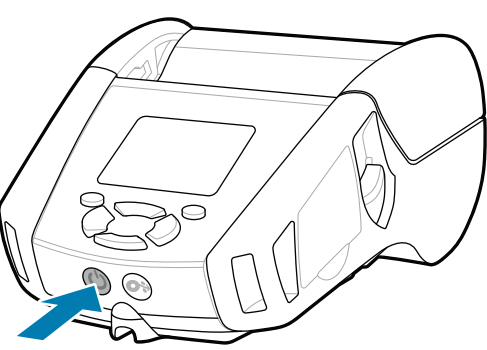

La stampante ha bisogno di manutenzione? Vuoi garantire la sicurezza della stampante? https://zebra.com/printsecure zebra.com/profilemanager zebra.com/printsecure La stampante ha bisogno di manutenzione?

1. Far scorrere il rilascio del fermo in avanti per aprire il coperchio dei supporti.

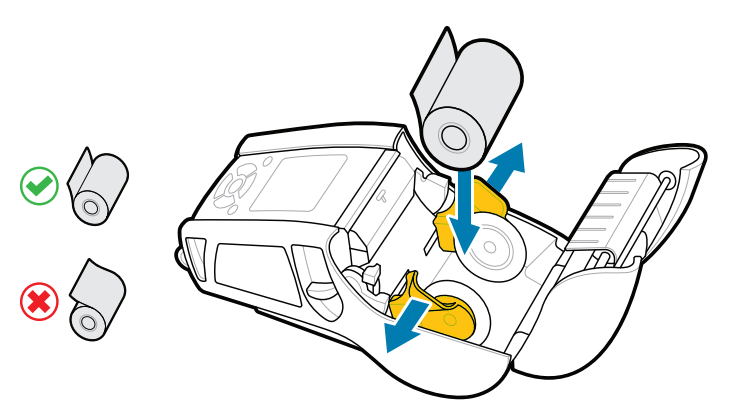

2. Inserire il rotolo di carta nel vano dei supporti con l'orientamento indicato.

### **Supporto e informazioni**

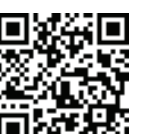

Configurare le stampanti ZQ6 Plus utilizzando l'app Zebra Printer Setup Utility. Scaricare l'app dallo store Google Play™ per i dispositivi Android™ oppure dall'App Store® per i dispositivi iOS®.

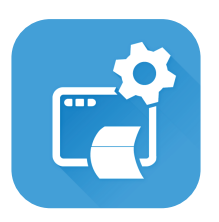

Utilizzare NFC e Bluetooth per associare un dispositivo. Per facilitare l'associazione, l'indirizzo MAC Bluetooth è riportato sul retro della stampante e sulla confezione mediante un codice a barre.

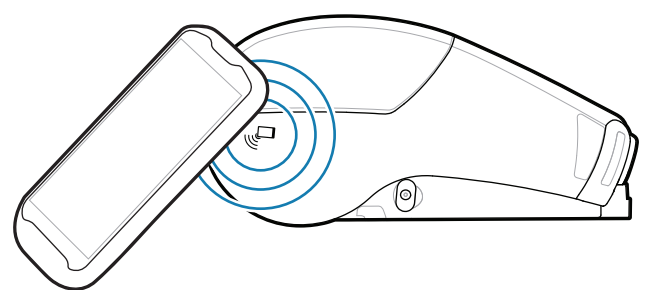

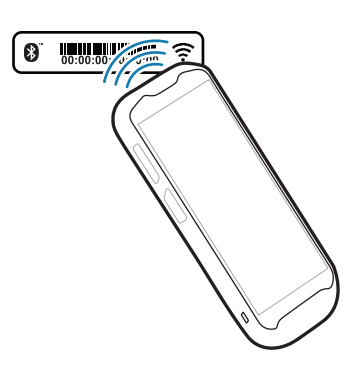

**Zebra Printer Setup Utility**

Controlla le risposte rapide e gli articoli della Comfolia le risposte rapide e gli articoli della<br>Knowledge Base. zebra.com/knowledge

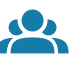

 $\bullet$ 

Leggi la documentazione per l'utente e guarda i video con le istruzioni.<br>https://zebra.com/zq600plus-info zebra.com/zq600plus-info

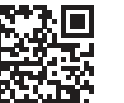

**IZAI** 

 $\blacktriangleright$ 

**https://**zebra.com/etichetta?

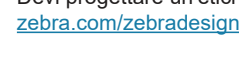

इन 11  $\Box$ 

Chiudere il coperchio dei supporti assicurandosi di far 3. passare manualmente l'estremità del rotolo di carta all'esterno della stampante.

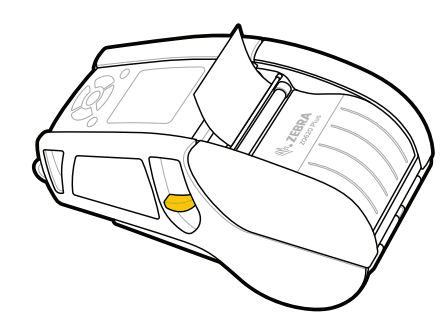

ip.zebra.com Scopri di più sulle informazioni relative al brevetto del prodotto.

4. Il coperchio scatterà in posizione.

zebra.com/supplies

ୗୖ୕ୡ

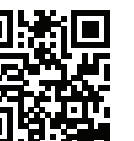

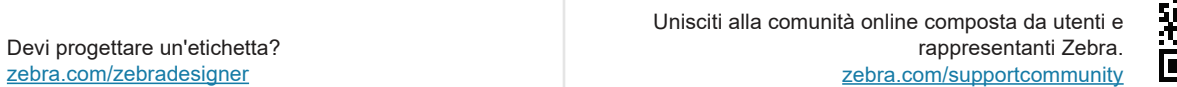

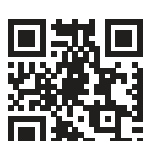

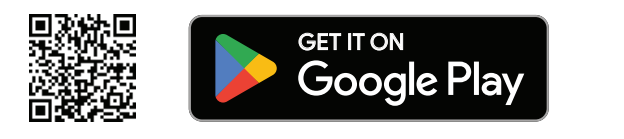

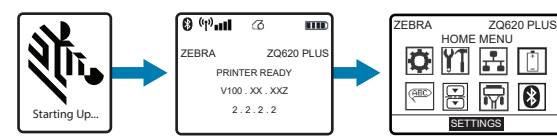

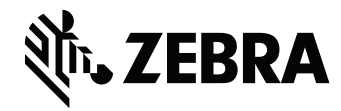

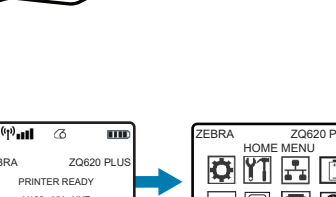

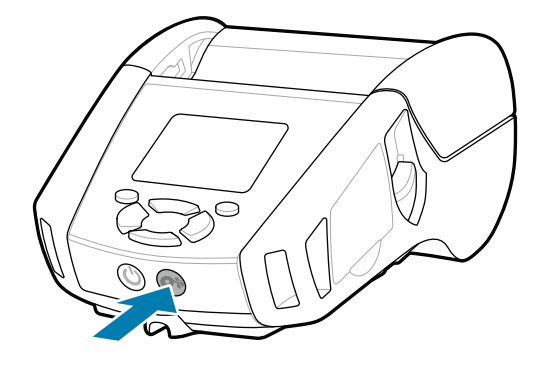

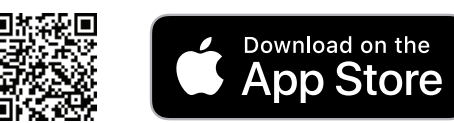